## **B68A Wireless Gateway Quick Start**

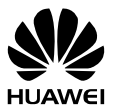

96722598\_01

# 1 **Getting to know your B68A**

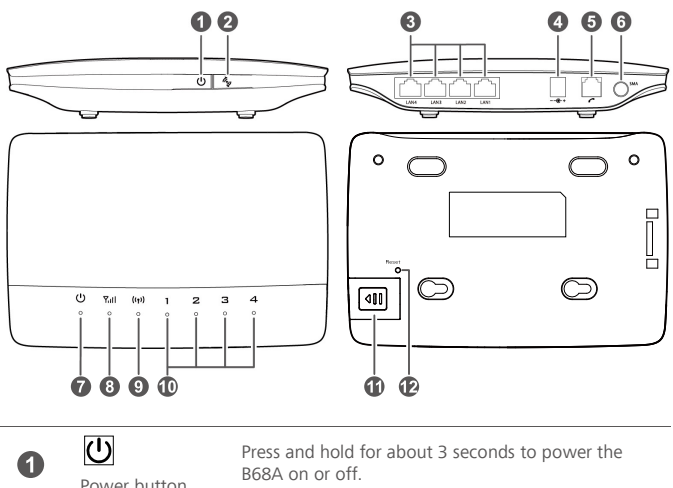

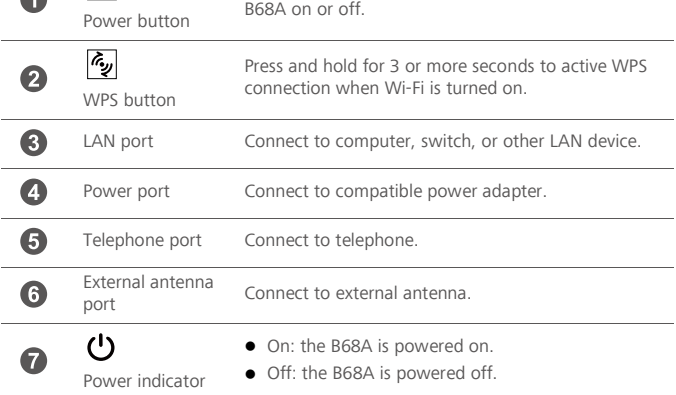

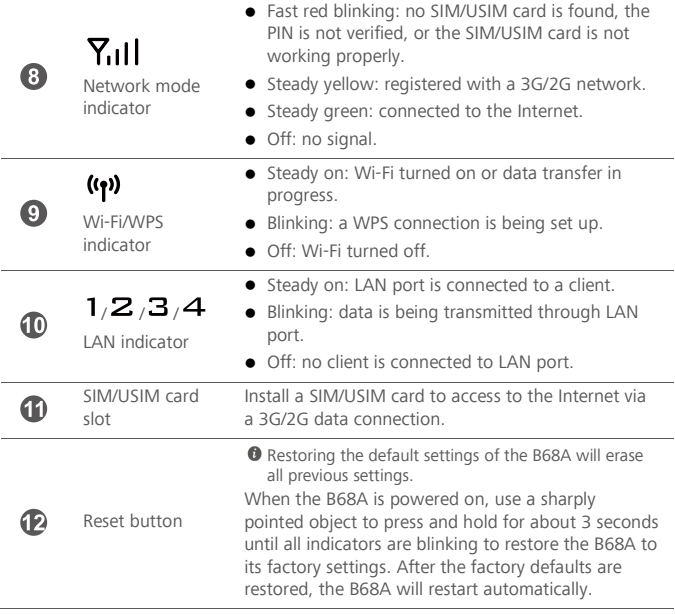

## 2 **Installation**

## **Installing the SIM/USIM card**

- **1.** Slide off the card slot cover.
- **2.** Insert the SIM/USIM card into the card slot. Ensure that the beveled edge of the SIM/USIM card aligns with that of the card slot.
- **3.** Close the card slot cover.

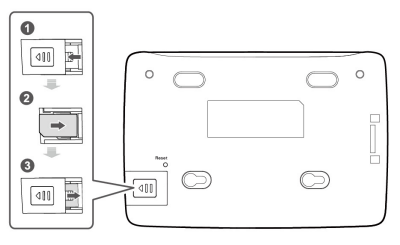

Before removing the SIM/USIM card, ensure that the B68A is powered off and disconnected from the power outlet.

### **(Optional) Installing the table stand**

The table stand is an optional accessory, and may not included in the packaging box. If required, please contact your local dealer purchase it.

You can place the B68A on a flat surface such as a table or a desk, or hang it on a wall. You can also use the table stand of the B68A to place it upright.

Insert the latches into the table stand slots on the bottom of the B68A.

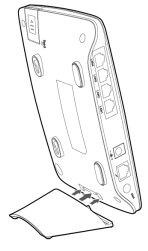

### **(Optional) Installing the external antenna**

The external antenna is an optional accessory, and may not included in the packaging box. If required, please contact your local dealer purchase it.

- Before installing the external antenna, ensure that the B68A is powered off and disconnected from the power outlet.
	- Only use the external antenna indoors, and do not use it during thunderstorm.
	- $\bullet$  Do not change another unexpected antenna unless manufacture provide.

In areas with poor reception, connect an external antenna to the B68A's external antenna port to improve signal reception.

Before using external antenna, log in to the web management page (default address: **http://192.168.1.1**, default password: **admin**). Choose **Internet** > **Mobile Network** and set **Antenna mode** to **Outer**.

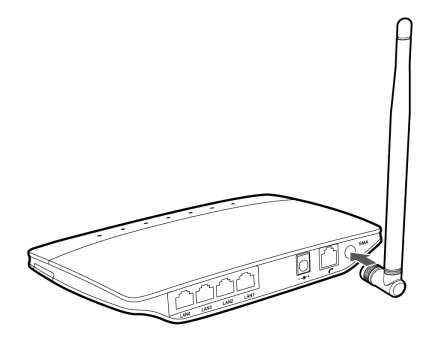

### **Connecting cables**

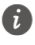

 $T$  To prevent interference caused by radio signals, place the B68A at least 1 meter (3.28 feet) away from telephone and other electrical devices.

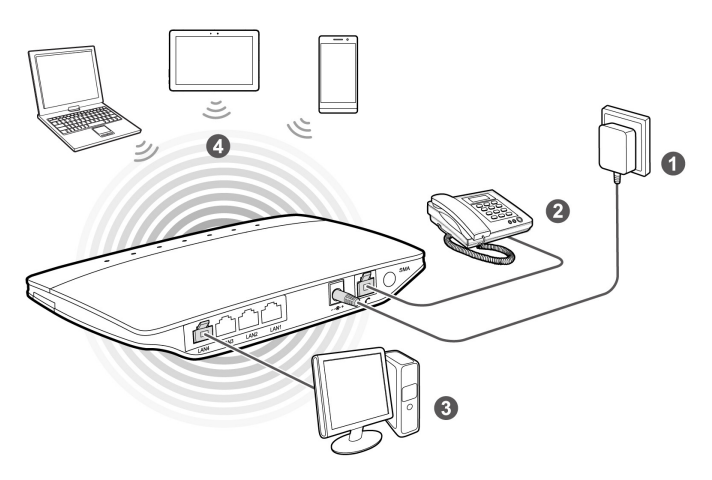

Once connected to a power outlet, the B68A automatically powers on.

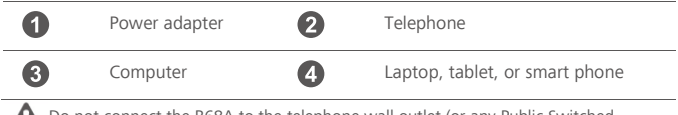

Do not connect the B68A to the telephone wall outlet (or any Public Switched Telephone Network), because doing so could damage the B68A due to excessive heat.

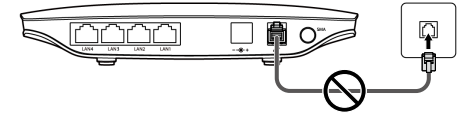

## 3 **Setting up a Wi-Fi connection**

Make sure your client (computer, tablet, or smart phone) also supports Wi-Fi.

### **Turning on Wi-Fi on the B68A**

When the  $\left(\bigcap_{i=1}^{\infty} I_i\right)$  indicator is steady on, the Wi-Fi of the B68A is turned on. To manually turn Wi-Fi on, log in to the web management page (default address: **http://192.168.1.1**, default password: **admin**), and choose **Home Network** > **WLAN Settings**. On the displayed page, select **Enable WLAN 2.4 GHz** and click **Save**.

### **Recording the SSID and Wi-Fi key**

The default SSID and Wi-Fi key are printed on the B68A's rear label.

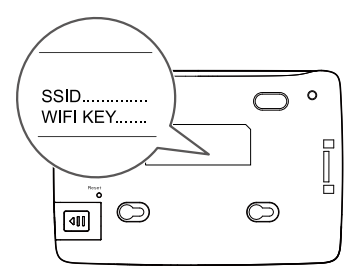

 $\vec{v}$  To prevent unauthorized parties from accessing your wireless network, it is recommended that you change the SSID and Wi-Fi key from time to time. Log in to the web management page (default address: **http://192.168.1.1**, default password: **admin**), choose **Home** and click **Set Up WLAN** to set **WLAN 2.4 GHz SSID** and **Password**.

### **Setting up a Wi-Fi connection from a client**

#### **On Windows 7**

- **1.** Click  $\frac{d\mathbf{E}}{dt}$  on the status bar on the PC desktop.
- **2.** A dialog box is displayed, and the computer scans for available wireless networks within range. From the search results, select the wireless network with the same SSID as the B68A, and click **Connect**.

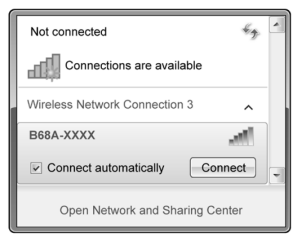

**3.** In the **Connect to a Network** dialog box, enter the B68A's Wi-Fi key, and click **OK**. Note that the Wi-Fi key is case sensitive.

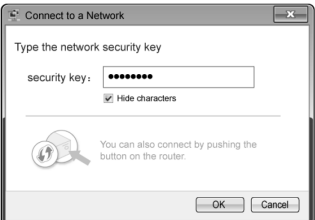

**4.** When **Connected** is displayed next to the B68A's SSID, the PC is connected to the wireless network.

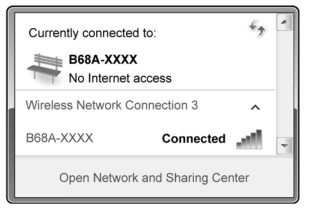

#### **On Mac OS**

**1.** Click  $\heartsuit$  on the status bar on the Mac desktop. Choose Turn AirPort On from the displayed menu.

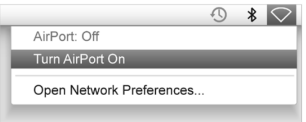

**2.** The Mac then scans for available wireless networks within range. From the search results, select the wireless network with the same SSID as the B68A.

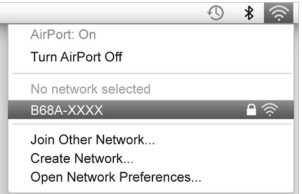

**3.** In the displayed dialog box, enter the B68A's Wi-Fi key, and click **Join**. Note that the Wi-Fi key is case sensitive.

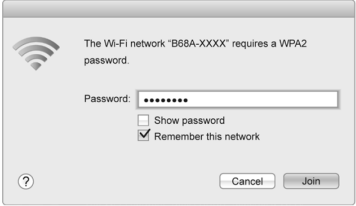

**4.** When a check mark appears next to the B68A's SSID, the Mac is connected to the wireless network.

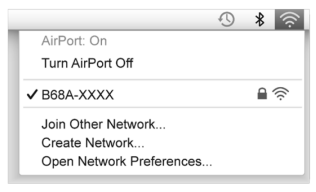

#### **On Android 4.0**

section, turn Wi-Fi on.

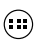

**1.** From the home screen, touch  $\overrightarrow{u}$  > **Settings**. In the **WIRELESS & NETWORKS** 

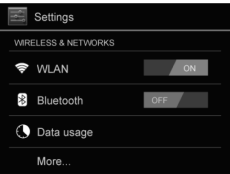

**2.** Touch **WLAN** to display the settings screen. Your device then scans for available wireless networks within range. From the search results, touch the wireless network with the same SSID as the B68A.

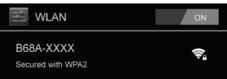

**3.** In the displayed dialog box, enter the Wi-Fi key, and touch **Connect**. Note that the Wi-Fi key is case sensitive.

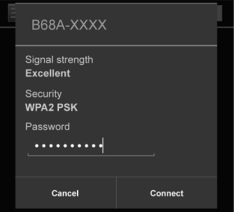

**4.** When **Connected** is displayed under the B68A's SSID, the device is connected to the wireless network.

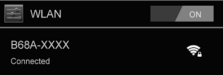

### **Setting up a Wi-Fi connection through WPS**

If the client supports WPS, you can set up a WPS connection as follows:

- **1.** Ensure that Wi-Fi is enabled on the client.
- starts blinking.

**2.** Press and hold the **indicator the button for 3 or more seconds. The <b>((1)** indicator then

 $\mathbf{I}$  If you cannot active WPS connection by WPS button, log in to the web management page (default address: **http://192.168.1.1**, default password: **admin**), and choose **Home Network** > **WLAN Access**. On the displayed page, select **Enable WPS**, click **WPS by push button (PBC)** and then click **Start WPS**.

**3.** Activate the WPS connection on the client in 2 minutes.

For instructions about how to enable a WPS connection on the client, see the client's user guide.

## 4 **Configuring your B68A**

- **1.** After a client is connected to the B68A through Wi-Fi or LAN port, launch a browser on the client and visit **http://192.168.1.1**.
- **2.** Enter the password (**admin** by default) to log in to the web management page.

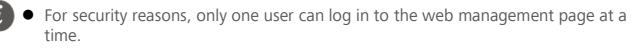

- To protect your account, change the default password after your first login. Click **Modify Login Password** on the displayed **Notice** dialog or choose **Maintain** > **Account Management**, and click **Edit** to change the password.
- **3.** Follow the **Start Wizard** to quickly configure basic parameters, such as SSID and Wi-Fi key.

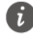

 $\ddot{\mathbf{h}}$  If you modify the SSID and Wi-Fi key, you must set up the Wi-Fi connection on the client again.

After finish the configuration, you can then access the Internet.

## 5 **For More Help**

If you are experiencing any issues with the B68A:

- See **What's this?** information on the web management page.
- Restart the B68A
- Restore the B68A to its factory settings.
- **Contact your service provider.**

Please visit http://consumer.huawei.com/en/support/hotline for recently updated hotline and email address in your country or region.

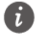

 $\hat{L}$  Figures in this guide are for your reference only. Specific models may vary slightly, contact your service provider for more detailed information.

## 6 **Safety information**

This section contains important information about the operation of your device. It also contains information about how to use the device safely. Read this information carefully before using your device.

#### **Electronic device**

Do not use your device if using the device is prohibited. Do not use the device if doing so causes danger or interference with other electronic devices.

#### **Interference with medical equipment**

- Follow rules and regulations set forth by hospitals and health care facilities. Do not use your device where prohibited.
- Some wireless devices may affect the performance of hearing aids or pacemakers. Consult your service provider for more information.
- Pacemaker manufacturers recommend that a minimum distance of 15 cm be maintained between a device and a pacemaker to prevent potential interference with the pacemaker. If using a pacemaker, hold the device on the side opposite the pacemaker and do not carry the device in your front pocket.

#### **Areas with flammables and explosives**

- Do not use the device where flammables or explosives are stored (in a gas station, oil depot, or chemical plant, for example). Using your device in these environments increases the risk of explosion or fire. In addition, follow the instructions indicated in text or symbols.
- Do not store or transport the device in containers with flammable liquids, gases, or explosives.

#### **Operating environment**

- Avoid dusty, damp, or dirty environments. Avoid magnetic fields. Using the device in these environments may result in circuit malfunctions.
- Before connecting and disconnecting cables, stop using the device and disconnect it from the power supply. Ensure that your hands are dry during operation.
- Place the device on a stable surface.
- Keep the device away from electronic appliances that generate strong magnetic or electric fields, such as a microwave oven or refrigerator.
- During thunderstorms, power off your device and remove all cables connected to it to protect against lightning strikes.
- Do not use your device during thunderstorms to protect your device against any danger caused by lightning.
- Ideal operating temperatures are 0°C to 45°C. Ideal storage temperatures are -30°C to +60°C. Extreme heat or cold may damage your device or accessories.
- Keep the device and accessories in a well-ventilated and cool area away from direct sunlight. Do not enclose or cover your device with towels or other objects. Do not place the device in a container with poor heat dissipation, such as a box or bag.
- To protect your device or accessories from fire or electrical shock hazards, avoid rain and moisture.
- Keep the device away from sources of heat and fire, such as a heater, microwave oven, stove, water heater, radiator, or candle.
- Do not place any object, such as a candle or a water container, on the device. If any foreign object or liquid enters the device, immediately stop using it, power it off, and remove all cables connected to it. Then, contact an authorized service center.
- Do not block device openings. Reserve a minimum of 10 cm around the device to dissipate heat.
- Stop using your device or applications for a while if the device is overheated. If skin is exposed to an overheated device for an extended period, low temperature burn symptoms, such as red spots and darker pigmentation, may occur.
- Do not touch the device's antenna. Otherwise, communication quality may be reduced.
- Do not allow children or pets to bite or suck the device or accessories. Doing so may result in damage or explosion.
- Observe local laws and regulations, and respect the privacy and legal rights of others.
- The device should be installed and operated with a minimum distance of 20 cm between the radiator and your body.
- $\bullet$  Keep the device in a place with good reception. The distance between the device and other metal materials (such as metal brackets or metal doors and windows) should be greater than 25 cm and the distance between the device should be greater than 30 cm.

#### **Child's safety**

- Comply with all precautions with regard to child's safety. Letting children play with the device or its accessories may be dangerous. The device includes detachable parts that may present a choking hazard. Keep away from children.
- The device and its accessories are not intended for use by children. Children should only use the device with adult supervision.

#### **Accessories**

Using an unapproved or incompatible power adapter, charger or battery may cause

fire, explosion or other hazards.

 Choose only accessories approved for use with this model by the device manufacturer. The use of any other types of accessories may void the warranty, may violate local regulations and laws, and may be dangerous. Please contact your retailer for information about the availability of approved accessories in your area.

#### **Power adapter safety**

- The power plug is intended to serve as a disconnect device.
- For pluggable devices, the socket-outlet shall be installed near the devices and shall be easily accessible.
- Unplug the power adapter from electrical outlets and the device when not in use.
- Do not drop or cause an impact to the power adapter. If it is damaged, take it to an authorized service center for inspection.
- $\bullet$  If the power cable is damaged (for example, the cord is exposed or broken), or the plug loosens, stop using it at once. Continued use may lead to electric shocks, short circuits, or fire.
- $\bullet$  Do not touch the power cord with wet hands or pull the power cord to disconnect the power adapter.
- Do not touch the device or the power adapter with wet hands. Doing so may lead to short circuits, malfunctions, or electric shocks.
- If your power adapter has been exposed to water, other liquids, or excessive moisture, take it to an authorized service center for inspection.
- Ensure that the power adapter meets the requirements of Clause 2.5 in IEC60950- 1/EN60950-1/UL60950-1 and has been tested and approved according to national or local standards.

#### **Cleaning and maintenance**

- During storage, transportation, and operation of the device, keep it dry and protect it from collision.
- Keep the device and accessories dry. Do not attempt to dry it with an external heat source, such as a microwave oven or hair dryer.
- $\bullet$  Do not expose your device or accessories to extreme heat or cold. These environments may interfere with proper function and may lead to fire or explosion.
- Avoid collision, which may lead to device malfunctions, overheating, fire, or explosion.
- If the device is not going to be used for an extended period of time, power it off, and remove all cables connected to it.
- If anything unusual occurs (for example, if the device emits smoke or any unusual sound or smell), immediately stop using it, power it off, remove all cables connected to it, and contact an authorized service center.
- Do not trample, pull, or excessively bend any cable. Doing so may damage the

cable, causing the device to malfunction.

- Before you clean or maintain the device, stop using it, stop all applications, and disconnect all cables connected to it.
- Do not use any chemical detergent, powder, or other chemical agents (such as alcohol and benzene) to clean the device or accessories. These substances may cause damage to parts or present a fire hazard. Use a clean, soft, and dry cloth to clean the device and accessories.
- Do not place magnetic stripe cards, such as credit cards and phone cards, near the device for extended periods of time. Otherwise the magnetic stripe cards may be damaged.
- Do not dismantle or remanufacture the device and its accessories. This voids the warranty and releases the manufacturer from liability for damage. In case of damage, contact an authorized service center for assistance or repair.

#### **Emergency calls**

The availability of emergency calls is subject to your cellular network quality, service provider policy, and local laws and regulations. Never rely solely on your device for critical communications like medical emergencies.

#### **Disposal and recycling information**

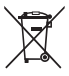

This symbol (with or without a solid bar) on the device, batteries (if included), and/or the packaging, indicates that the device and its electrical accessories (for example, a headset, adapter, or cable) and batteries should not be disposed of as household garbage. These items should not be disposed of as unsorted municipal waste and should be taken to a certified collection point for recycling or proper disposal.

For more detailed information about device or battery recycling, contact your local city office, household waste disposal service, or retail store.

Disposal of the device and batteries (if included) is subject to WEEE Directive Recast (Directive 2012/19/EU) and Battery Directive (Directive 2006/66/EC). The purpose of separating WEEE and batteries from other waste is to minimize the potential environmental impacts and human health risk of any hazardous substances that may be present.

#### **Reduction of hazardous substances**

This device is compliant with the REACH Regulation [Regulation (EC) No 1907/2006] and RoHS Directive Recast (Directive 2011/65/EU). Batteries (if included) are compliant with the Battery Directive (Directive 2006/66/EC). For up-to-date information about REACH and RoHS compliance, please visit the web site www.huaweidevice.com/certification.

#### **EU regulatory conformance**

#### **Statement**

Hereby, Huawei Technologies Co., Ltd. declares that this device is in compliance with the essential requirements and other relevant provisions of Directive 1999/5/EC.

For the declaration of conformity, visit the web site www.huaweidevice.com/certification.

The following marking is included in the product:

## **CE0168**

This device may be operated in all member states of the EU.

Observe national and local regulations where the device is used.

This device may be restricted for use, depending on the local network.

#### **Restrictions in the 2.4 GHz band:**

**Norway**: This subsection does not apply for the geographical area within a radius of 20 km from the centre of Ny-Ålesund.

## 7 **Legal Notice**

#### **Copyright © Huawei Technologies Co., Ltd. 2014. All rights reserved.**

No part of this manual may be reproduced or transmitted in any form or by any means without prior written consent of Huawei Technologies Co., Ltd. and its affiliates ("Huawei").

The product described in this manual may include copyrighted software of Huawei and possible licensors. Customers shall not in any manner reproduce, distribute, modify, decompile, disassemble, decrypt, extract, reverse engineer, lease, assign, or sublicense the said software, unless such restrictions are prohibited by applicable laws or such actions are approved by respective copyright holders.

#### **Trademarks and Permissions**

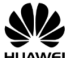

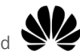

Technologies Co., Ltd.

 $H_{\text{UAWE}}$ ,  $H_{\text{UAWE}}$  and  $H_{\text{UAVE}}$  are trademarks or registered trademarks of Huawei

Other trademarks, product, service and company names mentioned may be the property of their respective owners.

#### **Notice**

Some features of the product and its accessories described herein rely on the software installed, capacities and settings of local network, and therefore may not be activated or may be limited by local network operators or network service providers.

Thus, the descriptions herein may not exactly match the product or its accessories which you purchase.

Huawei reserves the right to change or modify any information or specifications contained in this manual without prior notice and without any liability.

#### **DISCLAIMER**

ALL CONTENTS OF THIS MANUAL ARE PROVIDED "AS IS". EXCEPT AS REQUIRED BY APPLICABLE LAWS, NO WARRANTIES OF ANY KIND, EITHER EXPRESS OR IMPLIED, INCLUDING BUT NOT LIMITED TO, THE IMPLIED WARRANTIES OF MERCHANTABILITY AND FITNESS FOR A PARTICULAR PURPOSE, ARE MADE IN RELATION TO THE ACCURACY, RELIABILITY OR CONTENTS OF THIS MANUAL.

TO THE MAXIMUM EXTENT PERMITTED BY APPLICABLE LAW, IN NO EVENT SHALL HUAWEI BE LIABLE FOR ANY SPECIAL, INCIDENTAL, INDIRECT, OR CONSEQUENTIAL DAMAGES, OR LOSS OF PROFITS, BUSINESS, REVENUE, DATA, GOODWILL SAVINGS OR ANTICIPATED SAVINGS REGARDLESS OF WHETHER SUCH LOSSES ARE FORSEEABLE OR NOT.

THE MAXIMUM LIABILITY (THIS LIMITATION SHALL NOT APPLY TO LIABILITY FOR PERSONAL INJURY TO THE EXTENT APPLICABLE LAW PROHIBITS SUCH A LIMITATION) OF HUAWEI ARISING FROM THE USE OF THE PRODUCT DESCRIBED IN THIS MANUAL SHALL BE LIMITED TO THE AMOUNT PAID BY CUSTOMERS FOR THE PURCHASE OF THIS PRODUCT.

#### **Import and Export Regulations**

Customers shall comply with all applicable export or import laws and regulations and be responsible to obtain all necessary governmental permits and licenses in order to export, re-export or import the product mentioned in this manual including the software and technical data therein.

#### **Privacy Policy**

To better understand how we protect your personal information, please see the privacy policy at http://consumer.huawei.com/privacy-policy.